الصيغ والدوال

### )1-2( الصيغ:

هي معادلات تنفّذ عمليات حسابية أو رياضية أو منطقية على القيم في ورقة العمل<sub>.</sub> وتبدأ الصيغة دائماً بعلامة المساواة (=)، حتى يستطيع البرنامج التمييز بينها وبين النصوص العادية.

يمكنك إنشاء صيغة بسيطة باستخدام الثوابت وعوامل تشغيل العمليات الحسابية. على سبيل المثال، تقوم الصيغة **=2+5\*3** بضرب رقمين ثم إضافة رقم إلى الناتج. يتبع Office Microsoft Excel الترتيب القياسي للعمليات الحسابية. ففي المثال السابق، تم إجراء عملية الضرب (٣\*٢) أولاً، ثم أُضيف الرقم ٥ إلى الناتج. ُ

كما يمكنك إنشاء صيغة باستخدام دالة. على سبيل المثال، تستخدم الصيغة (2A1:A(SUM =الدالة SUM إلضافة القيم الموجودة في الخليتين 1A و2A.

### )2-2( مكونات الصيغ

قد تحتوي الصيغة على كافة أو أي من الأجزاء التالية: -1 الداالت -2 مراجع الخاليا -3 الثوابت

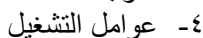

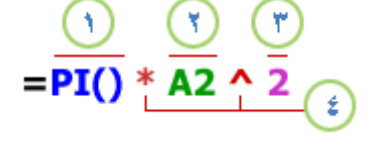

### **)1**-**2**-**2( الداالت:**

تبدأ الدالة، مثل **() PI،** بعالمة المساواة )**=**(. بالنسبة للكثير من الداالت، مثل **() SUM** ، يمكنك إدخال وسيطات داخل القوسين الخاصين بها. ولكل دالة بناء جملة معين للوسيطة. تتطلب بعض الوسيطات وسيطة واحدة بالضبط، ويتطلب البعض اآلخر وسيطات متعددة أو يسمح بها (وهذا يعني أن بعض الوسيطات يكون اختيارياً)، بينما لا تسمح بعض الدالات الأخرى باستخدام أي وسيطات على اإلطالق — مثل **()PI** .

### **)2**-**2**-**2( مراجع اخلاليا:**

يمكنك اإلشارة إلى بيانات في خاليا ورقة العمل عن طريق تضمين مراجع "اسماء" الخاليا في الصيغة. على سبيل المثال، يقوم مرجع الخلية **2A** بإرجاع قيمة هذه الخلية أو يستخدم تلك القيمة في العملية الحسابية. بمعنى آخر بدال من كتابة االرقام التي توجد في الخلية 2A نقوم بكتابة اسم الخلية وهو 2A.

### **)3**-**2**-**2( الثوابت:**

يمكنك أيضًا إدخال ثوابت مثل الأر قام (مثل ٢) أو قيم نصية مباشر ةً في صيغة<sub>.</sub>

### **)4**-**2**-**2( عوامل التشغيل:**

عوامل التشغيل هي الرموز التي تُستخدم لتحديد نوع العملية الحسابية التي تريد أن تنفذها الصيغة. على سبيل المثال، يقوم عامل التشغيل **^** )نقطة اإلدراج( برفع الرقم إلى أس، بينما يقوم عامل التشغيل **\*** )عالمة النجمة( بضرب األرقام.

# )3-2( أنواع العوامل "المعامالت" المستخدمة في الصيغ.

هناك أربعة أنواع مختلفة من عوامل الحساب:

- -1 حسابي.
- -2 مقارنة.
- -3 تسلسل نص.
	- -4 مرجع.

### **)1**-**3**-**2( العامل احلسابي**

إلجراء عمليات حسابية أساسية، مثل الجمع أو الطرح أو الضرب أو القسمة أو دمج األرقام، وإعطاء نتائج رقمية، استخدم عوامل التشغيل الحسابية التالية:

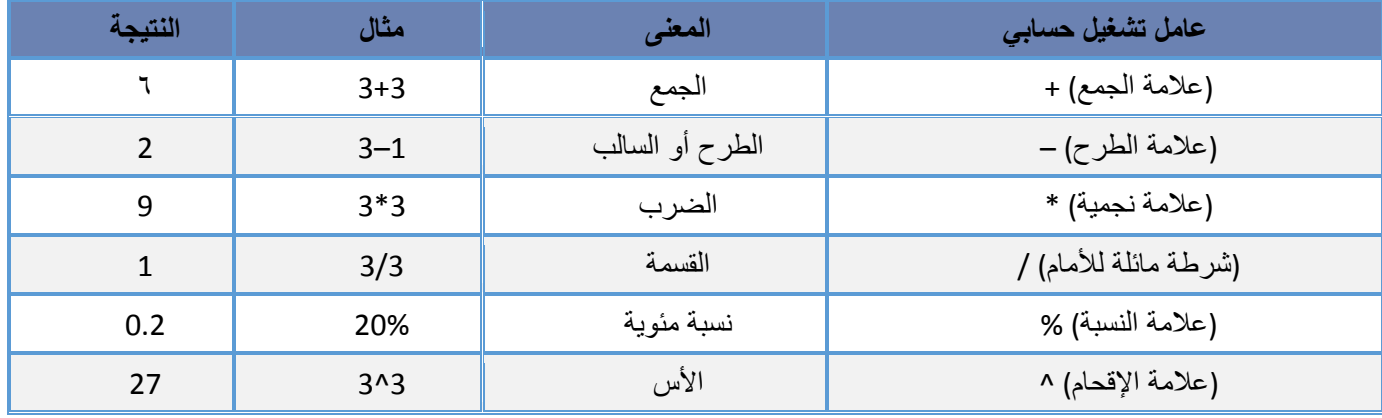

# **)2**-**3**-**2( عوامل املقارنة**

يمكنك مقارنة قيمتين باستخدام عوامل التشغيل التالية:

عند مقارنة قيمتين بواسطة هذه العوامل، تكون النتيجة قيمة منطقية — سواءً كانت صائبة TRUE أو خاطئة FALSE.

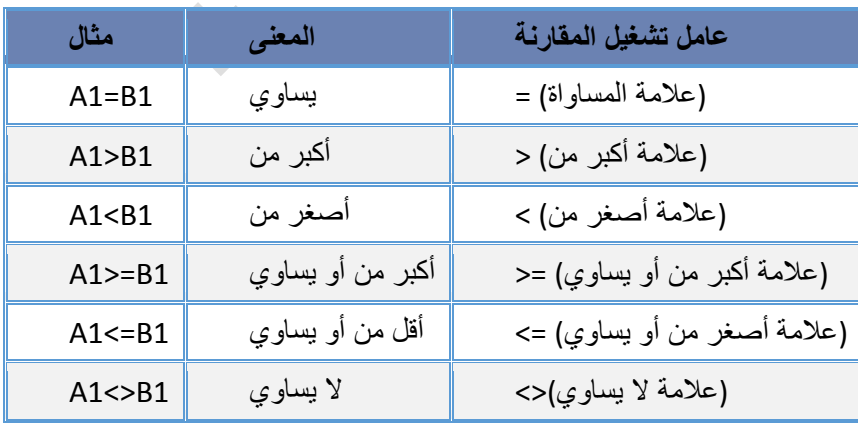

# **)3**-**3**-**2( عامل تشغيل تسلسل النص**

استخدم علامة العطف (**&**) لسَلسَلة (ضم) سلسلة نصية واحدة أو أكثر لإنشاء نص واحد<sub>.</sub>

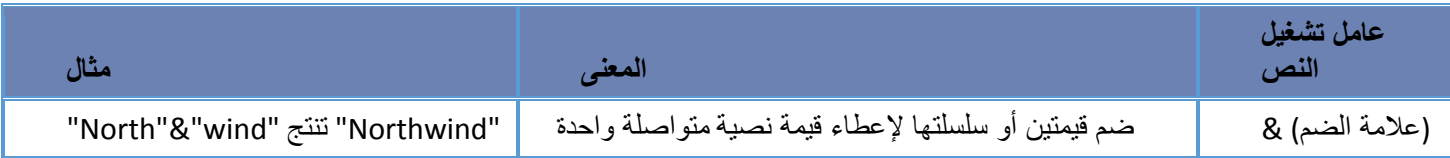

## **)4**-**3**-**2( عوامل مرجعية**

ضم نطاقات من الخاليا إلجراء العمليات الحسابية باستخدام العوامل التالية.

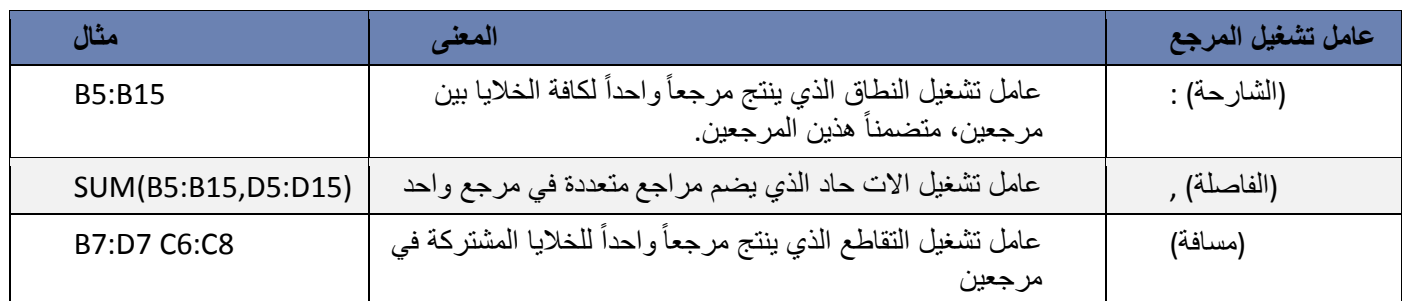

#### )4-2( الترتيب الذي يستخدمه Excel إلجراء العمليات في الصيغ

يمكن أن يؤثر الترتيب الذي يتم به إجراء العمليات الحسابية، في بعض الحاالت، على قيمة إرجاع الصيغة، ولهذا فإنه من الضروري فهم الطريقة التي يتم بها تحديد الترتيب وطريقة تغيير الترتيب للحصول على النتائج التي تريدها.

### **)1**-**4**-**2( ترتيب العمليات احلسابية**

تحسب الصيغ القيم بترتيب معينة<sub>.</sub> تبدأ الصيغة في Excel دائماً بعلامة المساواة (=)<sub>.</sub> ويستدل Excel على الأحرف التي تلي علامة المساواة كصيغة. وتلي علامة المساواة العناصر التي يتم حسابها (المعاملات)، مثل الثوابت أو مراجع الخلايا. ويتم فصلها بواسطة عوامل تشغيل الحساب. يحسب Excel الصيغة من اليسار إلى اليمين، تبعاً لترتيب معين لكل عامل تشغيل في الصيغة.

# **)2**-**4**-**2( أسبقية عامل التشغيل**

إذا قمت بضم عدة عوامل تشغيل في صيغة واحدة، يقوم Excel بإجراء العمليات بالترتيب المبين في الجدول التالي. إذا احتوت أي صيغة على عوامل تشغيل لها نفس الأسبقية — على سبيل المثال، إذا احتوت صيغة على عاملي تشغيل الضرب والقسمة معاً — يقيّم Excel عوامل التشغيل من اليسار إلى اليمين.

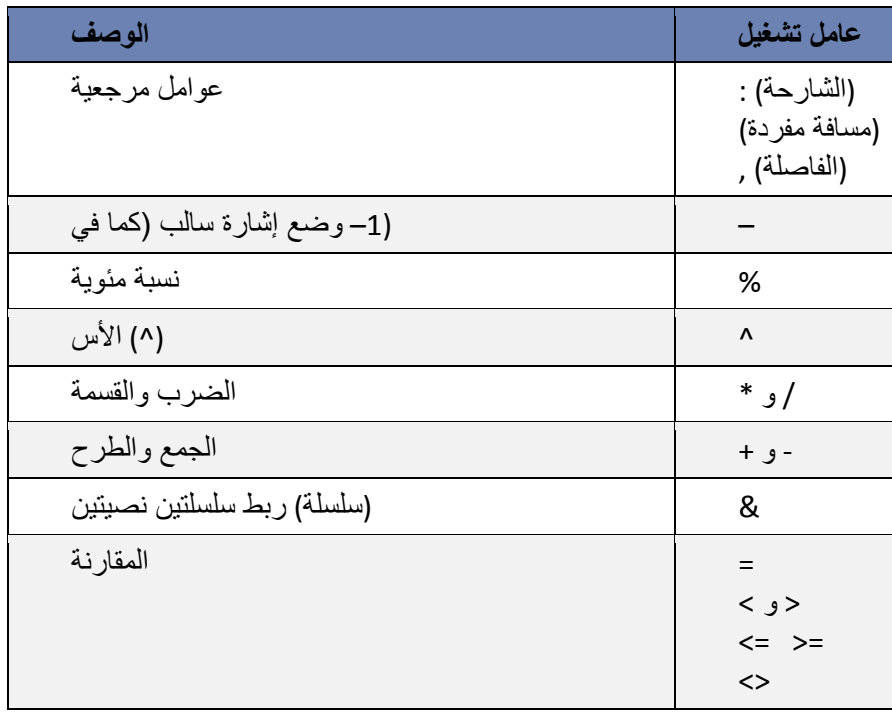

#### مالحظة:

إذا كانت الصيغة الحسابية تحتوي على عدة عوامل لها نفس االسبقية – على سبيل المثال، إذا كانت الصيغة تحتوي على عاملي الضرب والقسمة معاً – فان اكسل سينفذها بالترتيب من اليسار إلى ليمين.

#### )5-2( استخدام األقواس

أنغيير تر تيب التقييم، قم بإحاطة الجز ء المر اد تقييمه من الصيغة أو لاً بأقواس. على سبيل المثال، تعطي الصيغة التالية ١١ بسبب قيام Excel بعملية الضرب قبل الجمع. تقوم الصيغة بضرب 2 في 3 ثم تجمع 5 مع الناتج.

 $=5+2*3$ 

وبالعكس، إذا استخدمت الأقواس لتغيير بناء الجملة، يجمع 5 Excel و ٢ ثم يضرب الناتج في ٣ ليكون الناتج ٢١ .

 $= (5+2)*3$ 

أوالً في المثال التالي، تجبر األقواس التي تحيط بالجزء األول من الصيغة Excel على حساب 4+25B ثم قسمة الناتج على مجموع القيم في الخاليا 5D و5E و5F.

= (B4+25)/SUM(D5:F5)

#### )6-2( إنشاء صيغة بسيطة باستخدام الثوابت وعوامل تشغيل العمليات الحسابية

- .1 انقر فوق الخلية التي تريد إدخال الصيغة بها.
	- .2 اكتب **=** )عالمة المساواة(.
- .3 إلدخال الصيغة، قم بواحد من اإلجراءات التالية:
- اكتب الثوابت وعوامل التشغيل التي تريد استخدامها في العملية الحسابية.

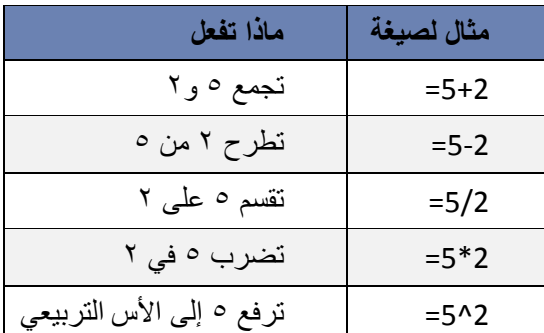

 انقر فوق الخلية التي تحتوي على القيمة التي تريد استخدامها في الصيغة، واكتب عامل التشغيل الذي تريد استخدامه ثم انقر فوق خلية أخرى تحتوي على قيمة.

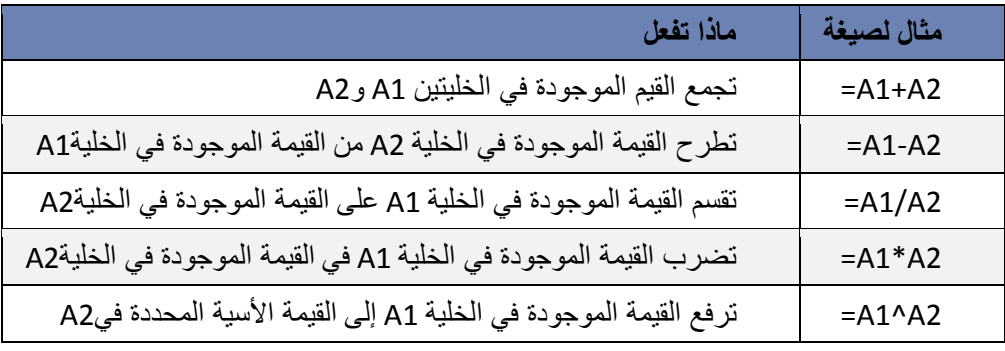

.4 اضغط ENTER.

#### )7-2( إنشاء صيغة باستخدام مراجع الخاليا وأسمائها

تحتوي أمثلة الصيغ المذكورة في نهاية هذا المقطع على مراجع نسبية و أسماء لخاليا أخرى. تُعرف الخلية التي تحتوي على الصيغة بالخلية التابعة عندما تعتمد قيمتها على القيم الموجودة في خاليا أخرى. على سبيل المثال، تعتبر الخلية 2B خلية تابعة إذا كانت تحتوي على الصيغة **=2C**.

.1 انقر فوق الخلية التي تريد إدخال الصيغة بها.

.2 في شريط الصيغة ، اكتب **=** )عالمة المساواة(.

.3 قم بأحد اإلجراءات التالية:

 إلنشاء مرجع، حدد خلية أو نطاق من الخاليا أو موقع في ورقة عمل أخرى، أو موقع في مصنف آخر. يسمى هذا السلوك شبه تحديد. يمكنك سحب حد تحديد الخلية لنقل التحديد، أو لسحب زاوية الحد لتوسيع التحديد.

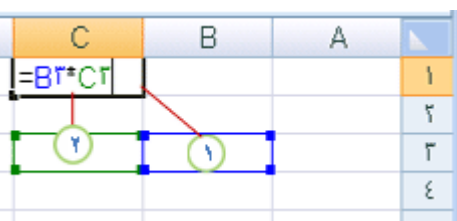

يكون مرجع الخلية األول هو 3B واللون أزرق ويكون لنطاق الخاليا حد أزرق ذات زوايا مربعة. يكون مرجع الخلية الثاني هو 3C واللون أخضر ويكون لنطاق الخاليا حد أخضر ذات زوايا مربعة.

مالحظة: إذا لم يكن هناك باوية مرجعة على اللانية، المرمزة مشهر يكون بالمروح على مراجع على مربعة على مربعة

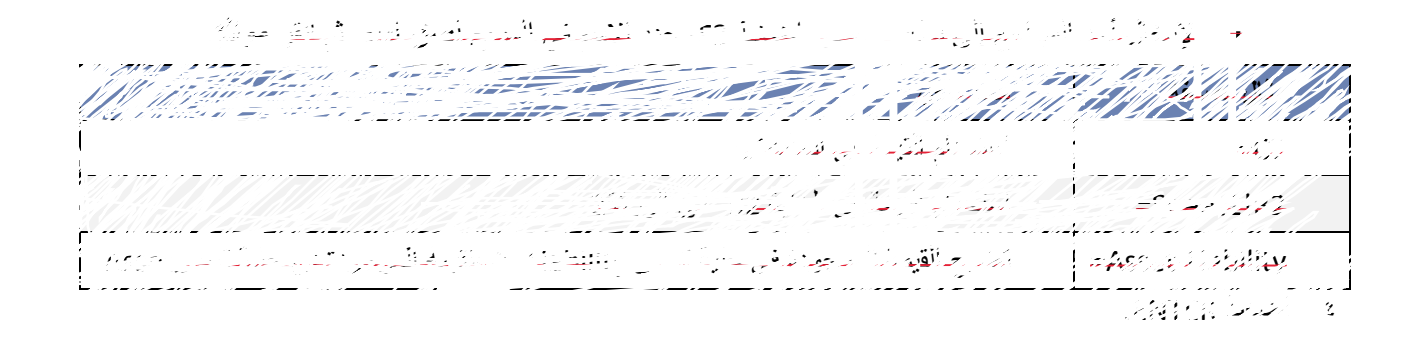

#### (2-8) إنشاء صيغة باستخدام دالة

- 1. انقر فوق الخلية التي تريد إدخال الصيغة بها.
- 2. لبدء الصيغة بالدالة، انقر فوق **إدراج دالة** على شريط الصيغة . يقوم Excel بإدراج عالمة المساواة )**=**(.
	- 3. حدد الدالة التي تريد استخدامها.

إذا لم تكن متأكداً من الدالة التي يجب استخدامها، يمكنك كتابة سؤال يصف ماذا تريد أن تفعل في المربع ا**لبحث عن دالة (**على سبيل المثال، "إضافة األرقام" ترجع الدالة **SUM**)، أو استعراض الفئات في المربع **أو تحديد فئة**.

4. أدخل الوسيطات.

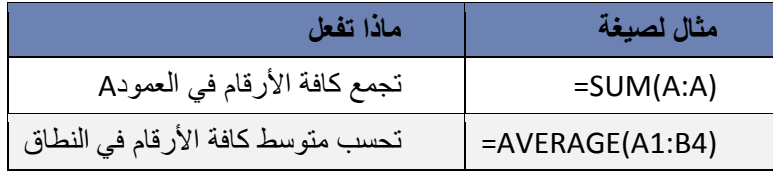

#### 5. بعد إكمال الصيغة، اضغط ENTER.

تلميح: لتلخيص القيم بشكل سريع، يمكنك أيضًا استخدام جمع تلقائي. من عالمة التبويب الصفحة الرئيسية، في المجموعة تحرير، انقر فوق جمع تلقائي ثم انقر فوق الدالة التي تريدها.

# $(2\cdot\epsilon)$  تجنب الأخطاء الشائعة عند إنشاء الصيغ

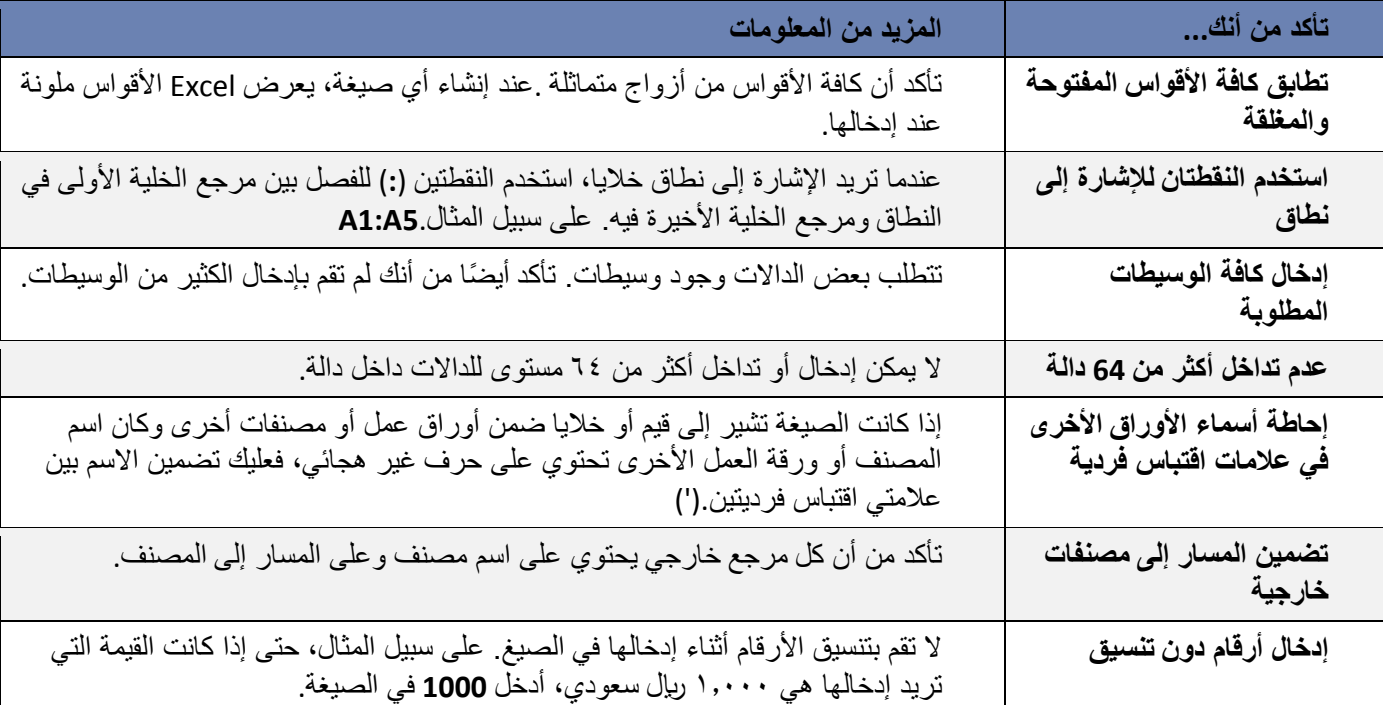

.<br>يلخص الجدول التالي بعض الأخطاء الأكثر شيوعاً التي يمكن ارتكابها عند إدخال صيغة وكيف يتم تصحيح هذه الأخطاء:

# $\overline{\textbf{(}\text{?}}$ اهم رسائل الأعلام بأخطاء الصيغ الحسابية  $\overline{\textbf{(}\text{?}}$

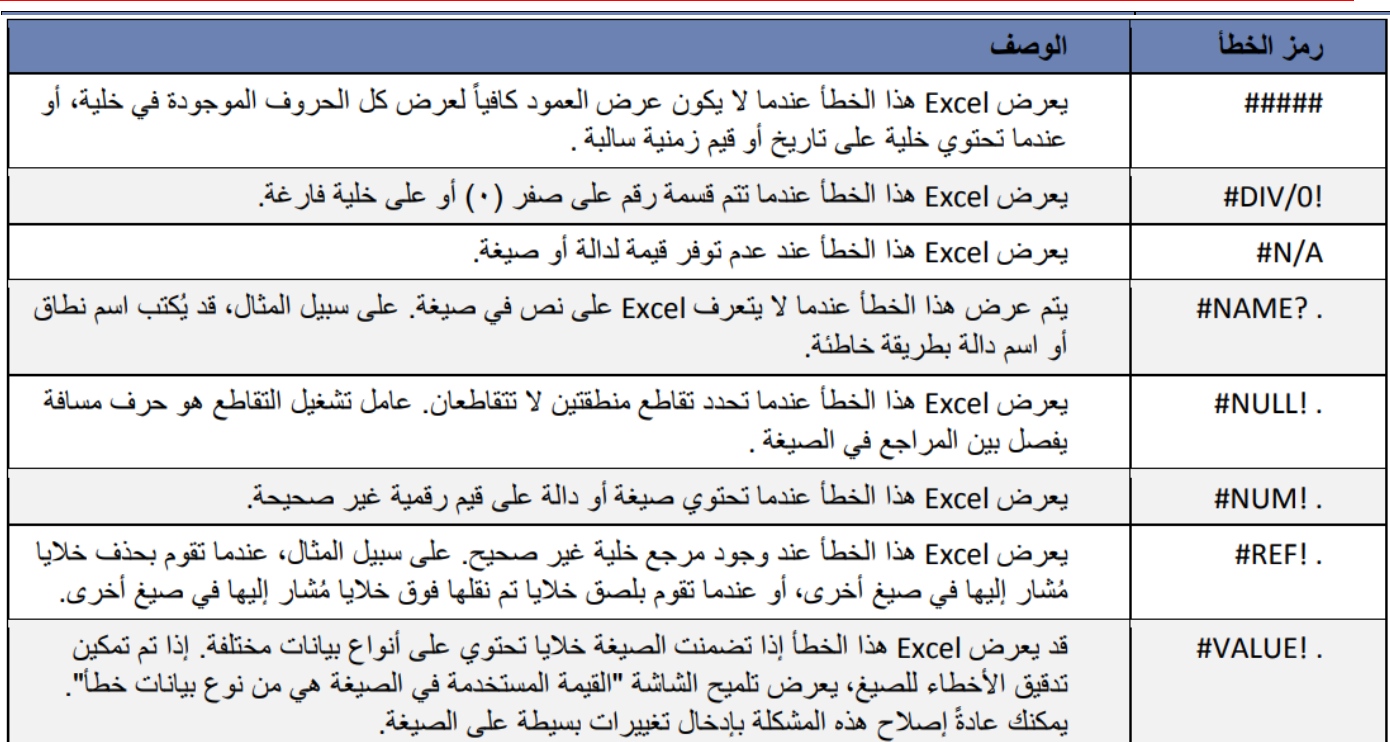

### )11-2( اهم الدوال في برنامج االكسيل

### **)1**-**11**-**2( الدوال الرياضية واحلسابية**

)1-1-11-2(دالة المجموع )SUM) الوصف

تضيف الدالة **SUM** جميع األرقام التي تحدد أنها وسيطات )وسيطة: قيمة توفّر معلومات إلجراء ما، أو حدث، أو أسلوب، أو خاصية، أو والة، أو برنامج جزئي.). ريمكن أن تكون كل وسيطة نطاقاً (النطاق: خليتين أو أكثر في ورقة. يمكن أن تتجاور خلايا النطاق أو تتباعد.) أو مرجع خلية (مرجع الخلية: هو مجموعة الإجعاثيات التي تشغلها الخلية في ورقة العمل. على سبيل المثال، مرجع الخلية الذي يظهر عند تقاطع العمود B مع الصف 3 هو 3B. )أو صفيفاً )الصفيف: يستخدم إلنشاء صيغ فردية للحصول على عدة نتائج أو التعامل مع مجموعة وسائط مرتبة في صفوف أو أعمدة. يشترك نطاق الصفيف في صيغة مشتركة؛ ويعتبر الصفيف مجموعة من الثوابت التي تستخدم كوسيطة.) أو قيمة ثابتة (ثابت: قيمة لا يتم احتسابها. على سبيل المثال، يعتبر الرقم 012 والنص "أرباح ربع سنوية" ثابتين. وال يعد التعبير أو القيمة الناتجة عن تعبير ثابتًا.) أو صيغة (الصيغة: هي القيم المتتابعة أو مراجع الخلايا أو الأسماء أو العوامل الموجودة بإحدى الخلايا التي ينتج عنها قيمة جديدة. تبدأ الصيغة دوماً بعالمة المساواة )=(.(، أو نتيجة من دالة أخرى. فعلى سبيل المثال، تضيف الدالة **(5A1:A(SUM** جميع األرقام المتضمنة في الخاليا من 1A إلى 5A. وكمثال آخر، تضيف الدالة **(5A 3,A 1,A(SUM** جميع األرقام المتضمنة في الخاليا 1A و3A و5A.

```
بناء الجملة
```

```
اوال – جمع ارقام معينة:
```

```
SUM(number1;number2;….)
```
حيث:

```
number1;number2 هي الأرقام التي سيتم جمعها باستخدام الدالة (SUM)
```

```
ثانيا -جمع قيم خاليا متفرقة:
```

```
SUM(CELL1;CELL2;…...)
```

```
حيث:
```

```
2CELL;1CELL هي عناوين الخاليا التي سيتم جمع قيمها باستخدام الدالة )SUM)

ثالثا -جمع قيم خاليا متتالية "نطاق خاليا": 
                     SUM(CELL1:CELL2)
```
حيث:

```
1CELL هي عنوان اول خلية رقمية في النطاق المطلوب، و 2CELL هي عنوان اخر خلية رقمية في النطاق المطلوب الذي سيتم 
                                                                                جمع قيمه باستخدام الدالة (SUM)
```
مالحظات

- إذا كانت الوسيطة صفيفاً أو مرجعا،ً يتم فقط حساب األرقام الموجودة في ذلك الصفيف أو المرجع. ويتم تجاهل J. الخاليا الفارغة أو القيم المنطقية أو النصوص الموجودة في الصفيف أو المرجع.
	- إذا وجدت أي وسيطات تمثل قيم خطأ، أو وسيطات نصية ال يمكن ترجمتها إلى أرقام، يعرض Excel خطأ. J.

هم مثال

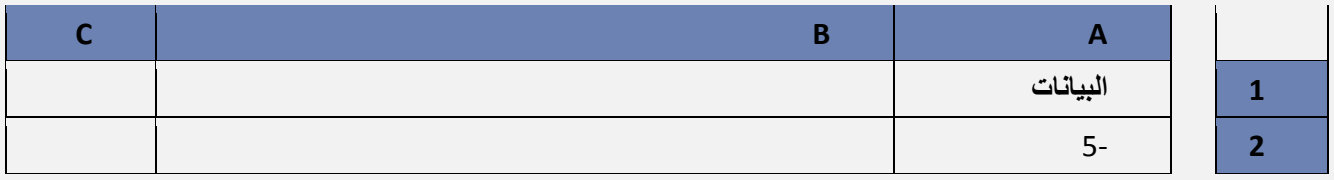

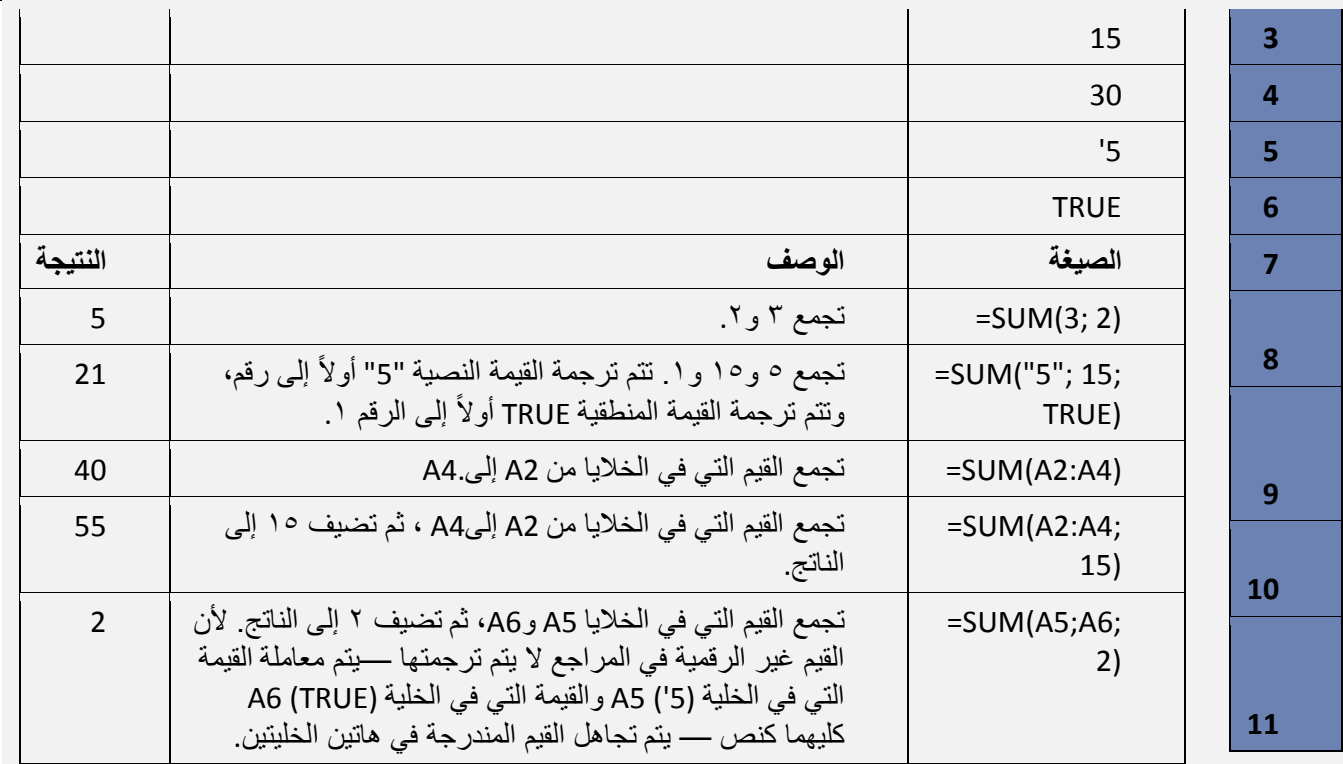

)2-1-11-2(دالة المضروب )FACT)

الوصف: إرجاع مضروب أحد األرقام. مضروب الرقم يساوي 1\*2\*3\*...\* رقم. FACT(number OR cell) الجملة بناء

- يحتوي بناء جملة الدالة FACT على الوسيطات التالية:
- **cell OR Number( الرقم او قيمة الخلية(** الرقم غير السالب الذي تريد مضروبه. فإذا لم يكن الرقم عددًا صحي ًحا، فإنه يتم - G اقتطاعه.

هم مثال

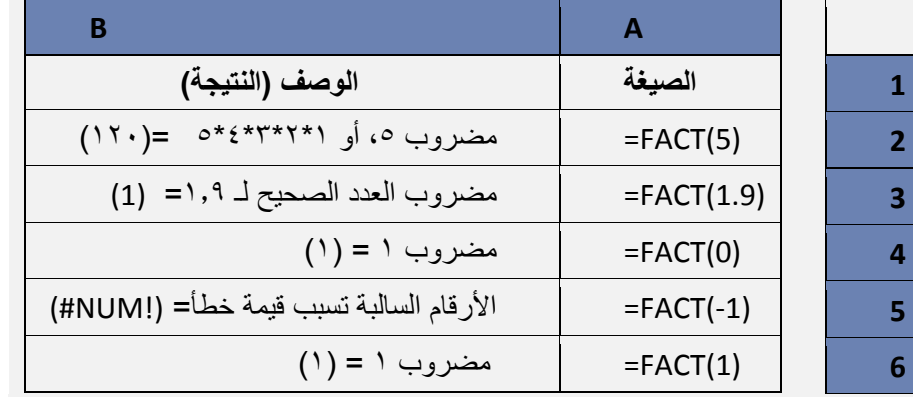

)3-1-11-2(دالة اللوغاريتم )LOG) الوصف: إرجاع لوغاريتم رقم لألساس الذي تحدده.

حرَ<sub>م</sub> بناء الجملة

LOG(number; [base])

يحتوي بناء جملة الدالة LOG على الوسيطات التالية:

**Number( الرقم(** مطلوبة. رقم حقيقي موجب تريد اللوغاريتم له.

**Base( األساس(** اختيارية. أساس اللوغاريتم. إذا تم حذف األساس، يفترض أنه .11

مثال

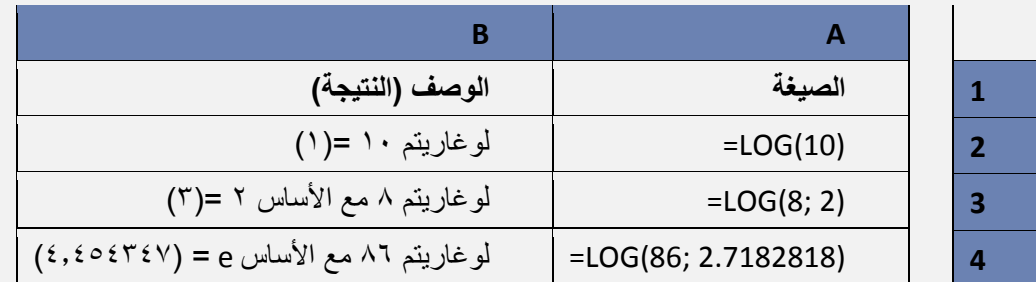

)4-1-11-2(دالة االس )POWER) الوصف: إرجاع النتيجة لرقم مرفوع إلى أس.

حرض بناء الجملة

POWER(number; power)

يحتوي بناء جملة الدالة POWER على الوسيطات التالية:

- **Number( الرقم(** مطلوبة. الرقم األساسي. ويمكن أن يكون أي رقم حقيقي. **Power** مطلوبة. األس الذي يرفع إليه الرقم األساسي.  $\ddot{\psi}$ 
	-

مالحظة: يمكن استخدام عامل التشغيل "^" عوضاً عن Power لإلشارة إلى األس الذي يرفع إليه الرقم األساسي، كما فقر  $\mathbb{L}$ .

هم مثال

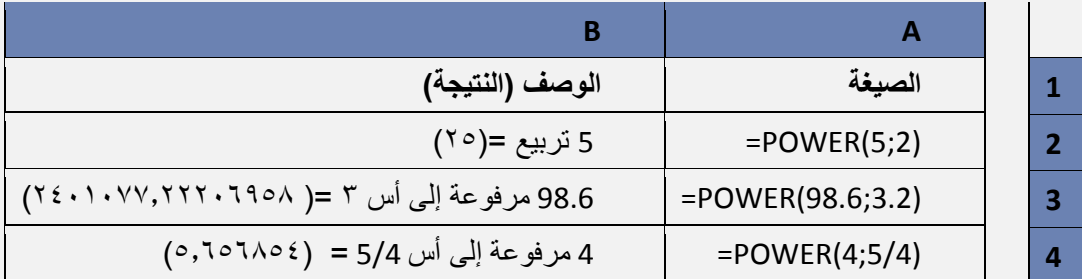

)5-1-11-2( دالة الجذر التربيعي)SQRT) الوصف: إرجاع الجذر التربيعي الموجب.

*حم*رُ بناء الجملة

SQRT(number)

يحتوي بناء جملة الدالة SQRT على الوسيطات التالية:

**Number( الرقم(** مطلوبة. الرقم الذي تريد الجذر التربيعي له.

مالحظة: إذا كان الرقم سالبا،ً ترجع SQRT القيمة الخطأ !NUM.#

هم مثال

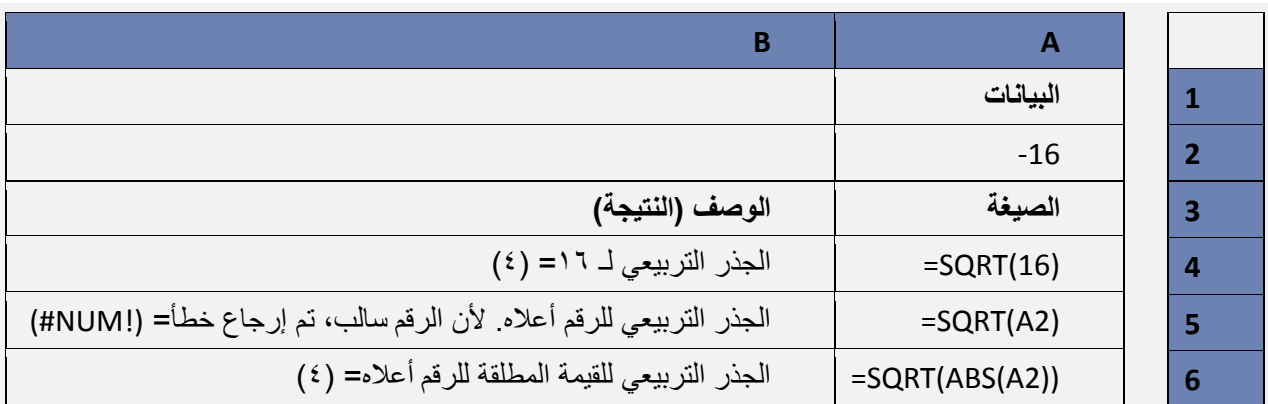

(1-1-11) دالة الجيب (جا (ه) SIN)

الوصف: إرجاع جيب الزاوية لزاوية مذكورة.

الباب الثاني: الصيغ والدوال

*حم* بناء الجملة

#### SIN(number)

يحتوي بناء جملة الدالة SIN على الوسيطات التالية:

**Number( العدد(** مطلوبة. الزاوية المحسوبة بالتقدير الدائري التي تريد جيب الزاوية الخاص بها. مالحظة: إذا كانت الوسيطة الخاصة بك بالدرجات، اضربها في /180()PI أو استخدم الدالة RADIANS لتحويلها إلى التقدير الدائري.

می مثال

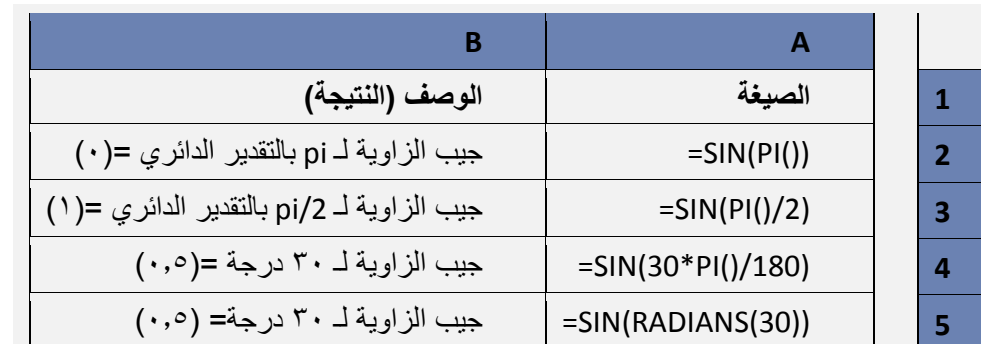

### **)2**-**11**-**2( الدوال اإلحصائية**

)1-2-11-2(دالة العدد )COUNT) الوصف

تقوم الدالة **COUNT** بحساب عدد الخاليا التي تحتوي على أرقام وحساب األرقام داخل قائمة الوسيطات. استخدم الدالة **COUNT** للحصول على عدد الإدخالات في حقل الأرقام الموجود في نطاق أو صفيف أرقام. فعلى سبيل المثال، يمكنك إدخال الصيغة التالية لحساب الأرقام التي في النطاق A1:A20. (COUNT(A1:A20=

> م<sub>ن</sub> بناء الجملة COUNT(value1; [value2];…….) يحتوي بناء جملة الدالة COUNT على الوسيطات التالية: **1value** العنصر األول أو مرجع الخلية أو النطاق الذي تريد حساب األرقام بداخله. **2value، ...** العناصر اإلضافية أو مراجع الخاليا أو النطاقات التي تريد حساب األرقام بداخلها.

#### مالحظات

- يتم حساب الوسيطات الرقمية أو وسيطات التواريخ أو وسيطات التمثيالت النصية لألرقام )مثل الرقم المضمن بين Š. علامتي اقتباس مزدوجتين مثل "۱").
- يتم حساب األرقام والقيم المنطقية والتمثيالت النصية لألرقام التي تكتبها مباشرةً داخل قائمة من الوسيطات. J.
	- ال يتم حساب الوسيطات التي هي عبارة عن قيم خطأ أو نص والتي ال يمكن ترجمتها إلى أرقام. Ý.
- إذا كانت الوسيطة صفيفًا أو مرجعًا، يتم حساب األرقام فقط في ذلك الصفيف أو المرجع. وال يتم حساب الخاليا  $\ddot{\diamond}$ الفارغة أو القيم المنطقية أو النص أو قيم الخطأ في الصفيف أو المرجع.
	- إذا أردت حساب القيم المنطقية أو النص أو قيم الخطأ، فاستخدم الدالة COUNTA. J.
- إذا أردت حساب األرقام التي تطابق معايير معينة فقط، فاستخدم الدالة COUNTIF أو الدالة COUNTIFS.

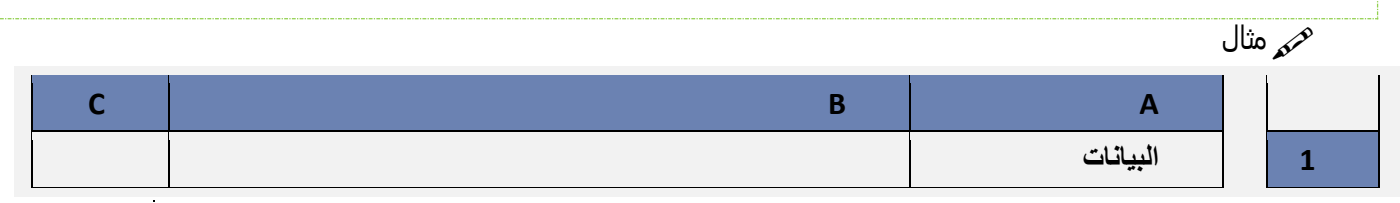

الباب الثاني: الصيغ والدوال

|                |                                                                                  | مبيعات             | $\overline{2}$          |
|----------------|----------------------------------------------------------------------------------|--------------------|-------------------------|
|                |                                                                                  | 12/8/2008          | $\overline{\mathbf{3}}$ |
|                |                                                                                  |                    | $\overline{a}$          |
|                |                                                                                  | 19                 | 5                       |
|                |                                                                                  | 22.24              | 6                       |
|                |                                                                                  | <b>TRUE</b>        | 7                       |
|                |                                                                                  | #DIV/0!            | 8                       |
| الناتج         | الوصف                                                                            | الصيغة             | 9                       |
| 3              | حساب عدد الخلايا التي تحتوي على أرقام من الخلية A2 إلى<br>الخلبة A8              | $=$ COUNT(A2:A8)   | 10                      |
| $\overline{2}$ | حساب عدد الخلايا التي تحتوي على أرقام من الخلية A5 إلى<br>الخلية.A8              | $=$ COUNT(A5:A8)   | 11                      |
| $\overline{4}$ | حساب عدد الخلايا التي تحتوي على أرقام من الخلية A2 إلى<br>الخلية A8 مع القيمة ٢. | $=$ COUNT(A2:A8;2) | 12                      |

```
)2-2-11-2(دالة أكبر رقم )MAX)
     حم الوصف: إرجاع أكبر قيمة في مجموعة قيم.<br>م
                                  م<sub>كم</sub> بناء الجملة
```
MAX(number1, [number2], ...)

يحتوي بناء جملة الدالة MAX على الوسيطات التالية:

**2number 1,Number، ...( رقم،1 رقم،2 ...(** الوسيطة 1Number مطلوبة، واألرقام التالية اختيارية. األرقام من 1  $\mathcal{Q}$ إلى 255 التي تريد البحث عن القيمة القصوى لها.

#### مالحظات

- يجب أن تكون الوسيطات إما أرقام أو أسماء أو صفائف أو مراجع تحتوي على أرقام. J.
- يتم حساب األرقام والقيم المنطقية والتمثيالت النصية لألرقام التي تكتبها مباشرةً داخل قائمة من الوسيطات. J.
- إذا كانت إحدى الوسيطات عبارة عن صفيف أو مرجع، يتم استخدام القيم فقط في ذلك الصفيف أو المرجع. يتم  $\ddot{\diamond}$ تجاهل الخاليا الفارغة والقيم النصية في الصفيف أو المرجع.
	- إذا لم تحتو الوسيطات على أرقام. ترجع MAX 0 (صفر). J.
	- تسبب الوسيطات التي تكون عبارة عن قيم خطأ أو نص ال يمكن ترجمته إلى أرقام أخطاءا.ً J.
- إذا أردت إرفاق قيم منطقية وتمثيالت نصية لألرقام في مرجع كجزء من العملية الحسابية استخدم الدالة MAXA.  $\ddot{\diamond}$

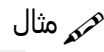

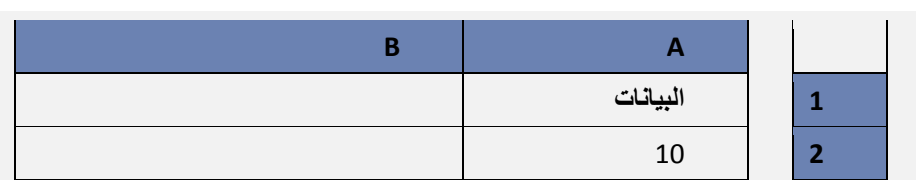